# **Introduction A. Specifications**

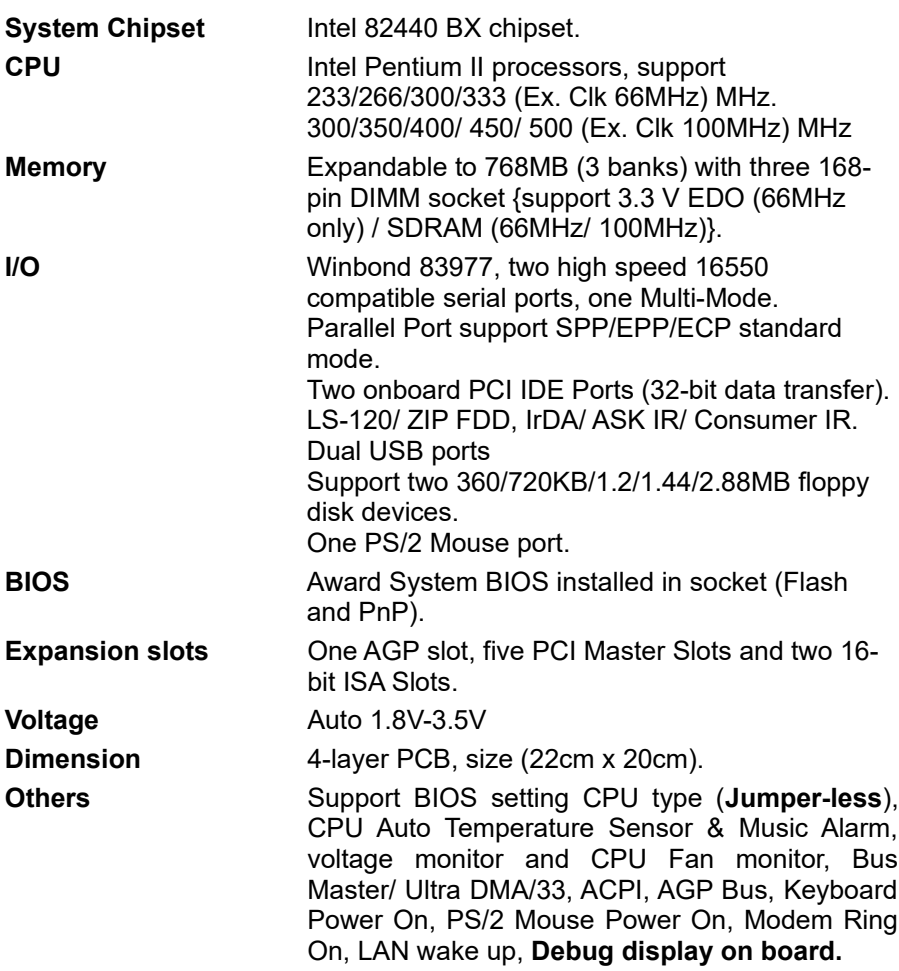

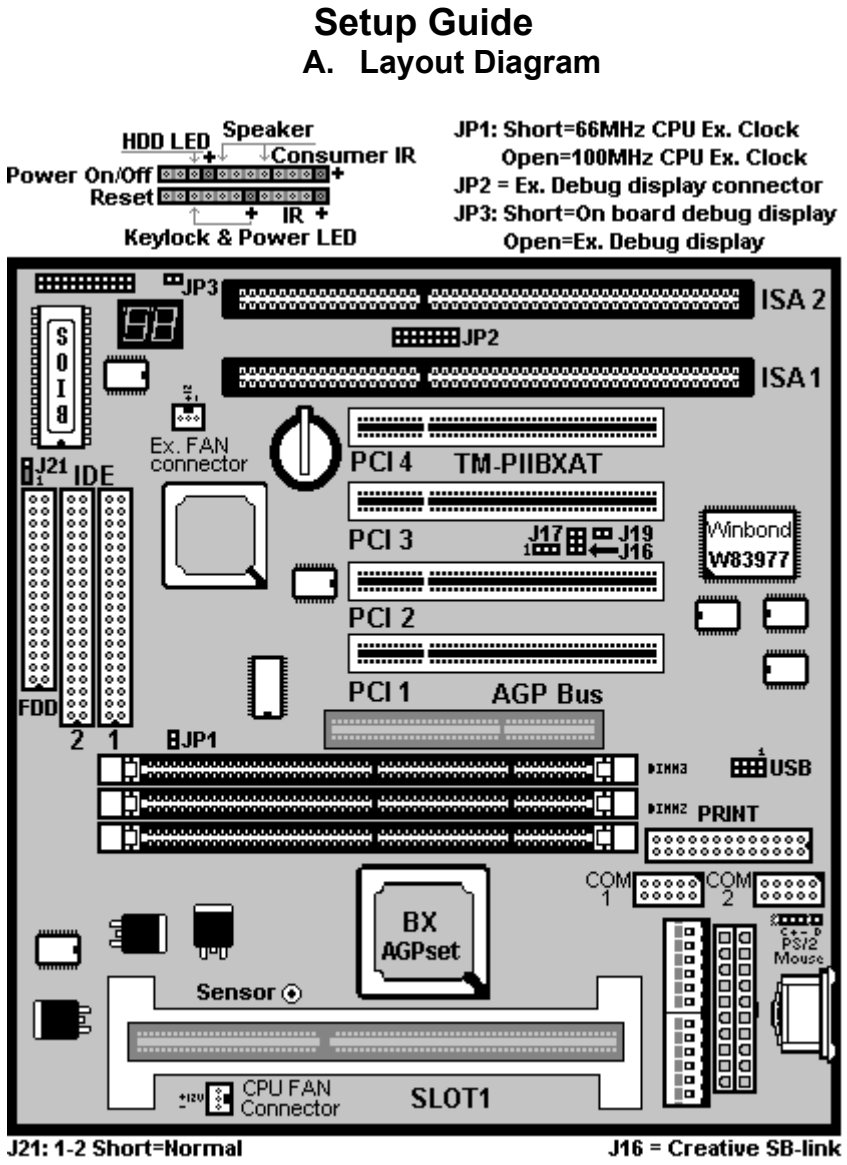

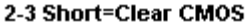

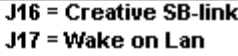

# **B. Smart Display On Board**

When the CPU, DRAM, Cache RAM, FDD or VGA card have not been properly installed, user can isolate those basic problems through the Debug display and instructions from the manual. To Professional system engineers or maintenance engineers, the Debug display can work as an 80 Port Debug Card.

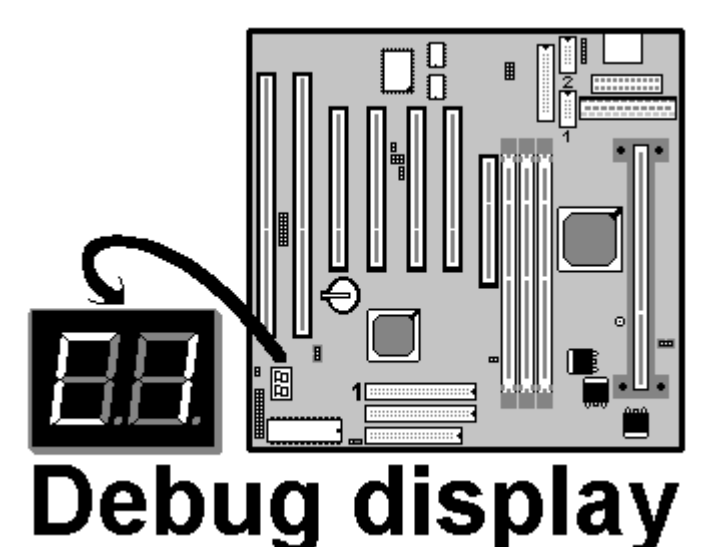

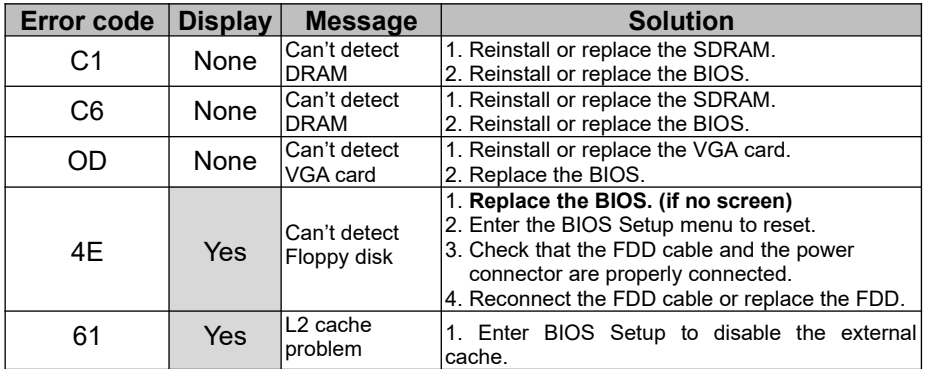

# **C. CPU Voltage and Frequencies**

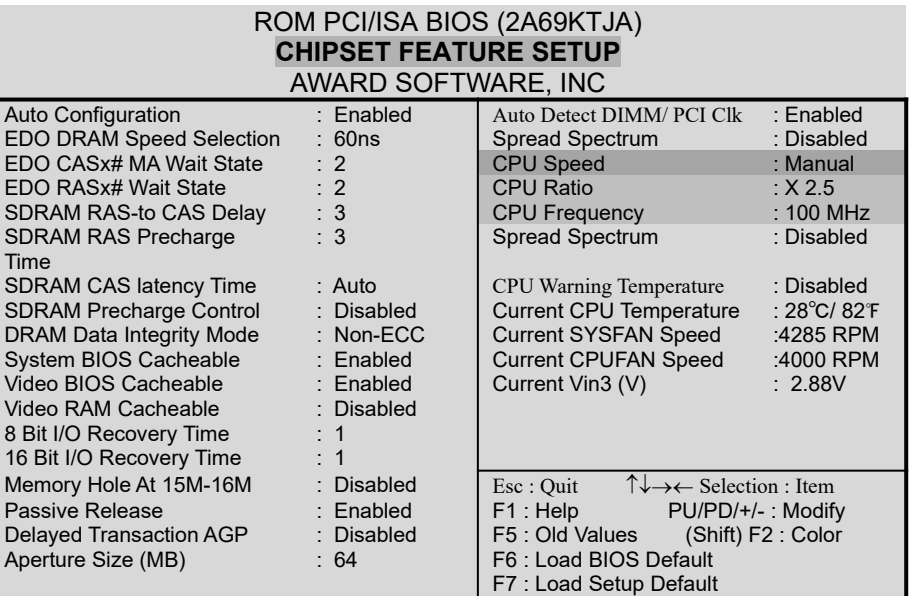

#### Dear Customers:

Thank you for your patronage of our products. The board you bought is a **jumper-less** mainboard. The ratio and frequency of the CPU shall be set in BIOS and the working voltage for the CPU shall be automatically detected. Please read carefully the following instructions:

1. Power on the installed system and press the "DEL" key to enter BIOS Setup. Select "Chipset Features Setup" and press <Enter>.

2. Select "CPU Speed" and press "PgUp" or "PgDn" to set the CPU ratio and frequency. The available options are Intel PII 233MHz (66X3.5), 266MHz (66X4), 300MHz (66X4.5), 333MHz (66X5), 366MHz (66X5.5), 400MHz(66X6), 433MHz(66X6.5), 466MHz(66X7), 500MHz(66X7.5). 250MHz(100X2.5), 300MHz(100X3), 350MHz(100X3.5), 400MHz(100X4), 450MHz(100X4.5), 500MHz(100X5), 550MHz(100X5.5), 600MHz(100X6) and "Manual".

To set the CPU manually, please note the following:

CPU Speed: "Manual" (you can manually set the CPU ratio and frequency) CPU Ratios: x3.5, x4, x4.5, x5, x5.5, x6, x6.5, x7, x7.5 CPU Frequency: 66, 68, 75, 83, 100, 103, 112, 133Mhz

Several options are provided for the CPU external clock. You are recommended to restore to the default setting in case of instability when the external clock exceeds 66MHz.

**NOTE:** System failure may occur if the CPU frequency is set incorrectly. To solve this problem. Press the "Insert" key on the keyboard to clear the previously set frequency (i. c., restore the default frequency), and then reboot the system.

- Switch voltage is applied, making the temperature lower and voltage steadier.
- You don't need to adjust Voltage in Pentium II mainboard. It will automatically send out one VID (Voltage Identification) to the mainboard power supply to ask for the voltage it needs.
- The CPU type default setting is Intel Pentium II 250MHz=100 MHz \* 2.5.

| <b>CPU</b>                              |             | Ext. clk   Ratio   L1 cache | L <sub>2</sub> cache | Package           |
|-----------------------------------------|-------------|-----------------------------|----------------------|-------------------|
| Intel Pentium II - 450MHz   100MHz X4.5 |             | 32KB                        | 512KB                | SECC <sub>1</sub> |
| Intel Pentium II - 400MHz               | 100MHz X4   | 32KB                        | 512KB                | SECC <sub>1</sub> |
| Intel Pentium II - 350MHz               | 100MHz X3.5 | 32KB                        | 512KB                | SECC 1/2          |
| Intel Pentium II - 300MHz               | $100MHz$ X3 | 32KB                        | 512KB                | SECC <sub>1</sub> |
| Intel Pentium II - 333MHz               | 66MHz X5    | 32 <sub>KB</sub>            | 512KB                | SECC <sub>1</sub> |
| Intel Pentium II - 300MHz               | 66MHz X4.5  | 32 <sub>KB</sub>            | 512KB                | SECC <sub>1</sub> |
| Intel Pentium II – 266MHz               | 66MHz X4    | 32 <sub>KB</sub>            | 512KB                | SECC <sub>1</sub> |
| Intel Pentium II - 233MHz               | 66MHz X3.5  | 32 <sub>KB</sub>            | 512KB                | SECC <sub>1</sub> |

Intel Pentium II CPU family

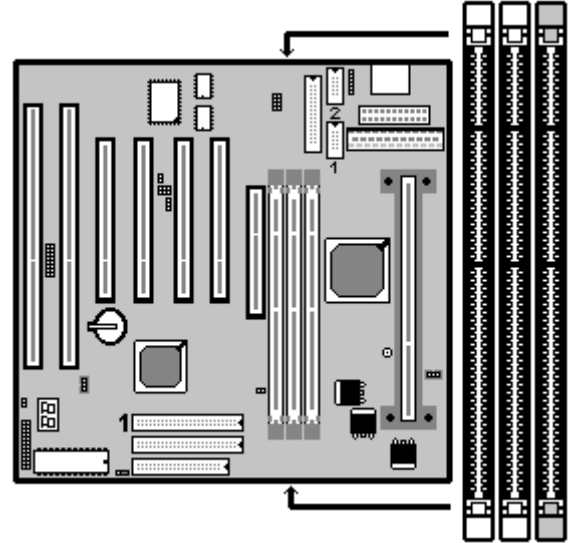

# **D. EDO/ SDRAM Installation Procedures:**

- A 168-pin DIMM can support up to 768MB 3.3V EDO (66MHz) / SDRAM (66MHz/ 100MHz).
- You are recommended to use SDRAMs. With SPD that are compliant with PC-100. This will enable BIOS to detect the SDRAM speed, thereby fully bring into play the efficiency of the SDRAM.

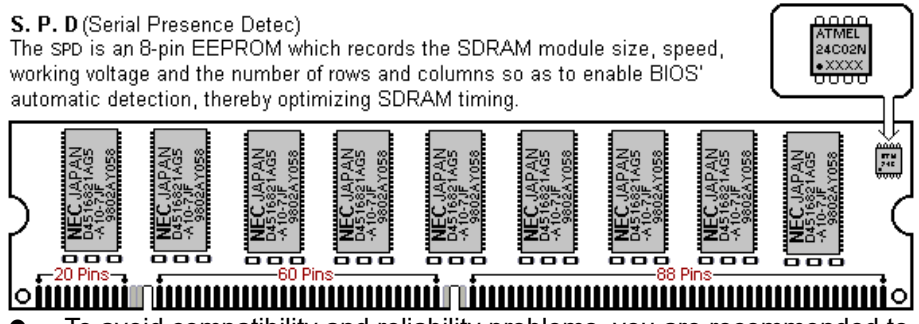

 To avoid compatibility and reliability problems, you are recommended to test the 168-pin SDRAMs before buying them since the PCB

specifications differ.

- First, verify the working voltage of the EDO/ SDRAM module in either DIMM socket.
- P2BXAT only supports 3.3V EDO/ SDRAM module. The following illustration shows you the difference between 3.3V and 5V to ensure your correct selection of 3.3V DIMM module for using.
- You can set up the BIOS "Chipset Feature Setup" to the best working condition basing on the type of EDO/ SDRAM you are using.
- The BIOS DRAM default setting is 60 ns. Change the BIOS "Chipset Feature Setup" default setting to 50ns for better performance, if the chipset is marked 50ns.
- Change nothing if EDO RAM is used. BIOS automatically detect the RAM type.
- MEMO for Installing System: ⊕ Concerning memory setup, you can find how to from **"Chipset Feature Setup"** under BIOS setup. However, to avoid system unstable or system hang, user without engineering background is not suggested to change BIOS set up.

⊕ If system boot failure, please clean DIMM socket **(with clean oil)** or polish **Gold-Finger** of DRAM with **soft eraser**, and try again.

 The Dual Inline Memory Module (DIMM) must be 3.3 Volt and Unbuffered Synchronous DRAM (SDRAM) 8MB, 16MB, 32MB, 64MB, 128MB or 256MB. The following illustration shows the type of DIMM Module.

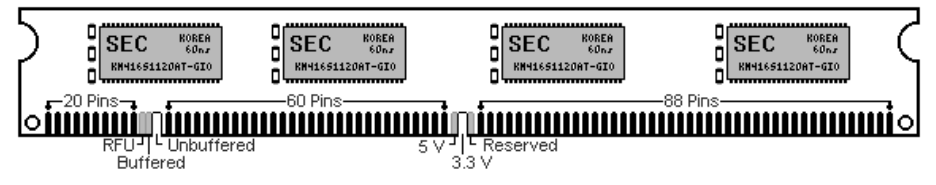

## **168-PIN SDRAM DIMM Notch Key Definitions**

# **E. Keyboard/ PS/2 Mouse Power On and MODEM Ring on**

- **To make sure the 5VSB signal nearly to 750mA (Amperage) from ATX Power Supply, or if your keyboard consuming power than 300mA, it's better to upgrade your ATX Power Supply to 1A for working perfectly.**
- If you are going to use the function of keyboard and PS/2 mouse power on, then, the power-switch will be becoming useless automatically (unable to be used).

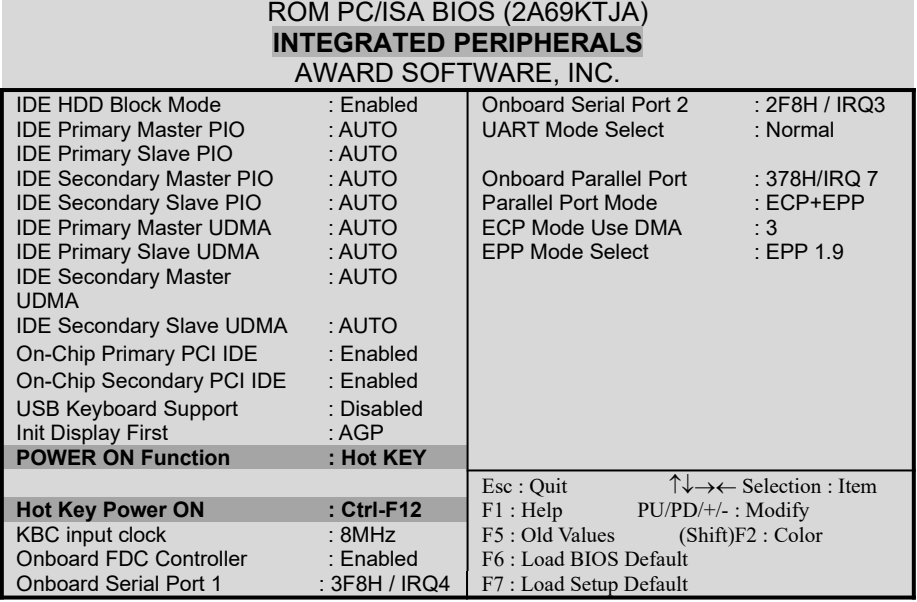

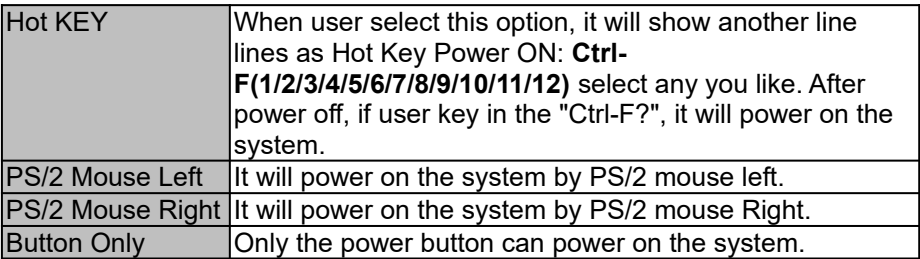

## **Modem Ring On Function Operation:**

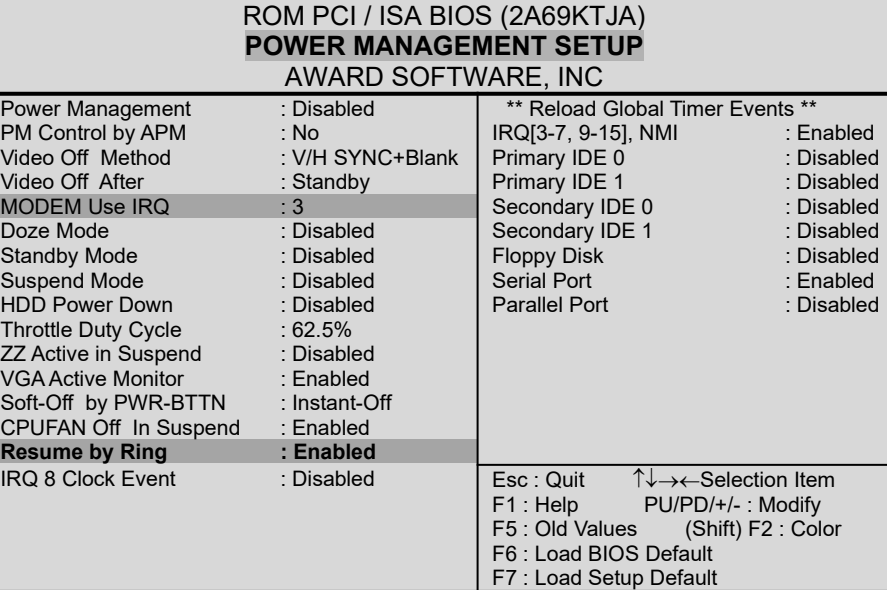

- 1. Have an external MODEM connected to COM 1 or COM 2.
- 2. Enter BIOS setup.
- 3. Select Power Management Setup.
- **4. This number of MODEM use IRQ has to be set as same as the IRQ of Serial Port which you are connecting in. Please set in N/A if you are not going to use the function of MODEM ring on.**
- **5. Resume by Ring: Enable.**
- 6. Save BIOS setup and Reboot.
- 7. Booting from DOS, Windows, or Windows 95.
- 8. Turn off the system by:
	- a. ATX-Power Switch
	- b. Windows 95 Software Power Off
- 9. System Waiting for Modem Ring On

When Modem Ringing Signal Active, System will wake-up.

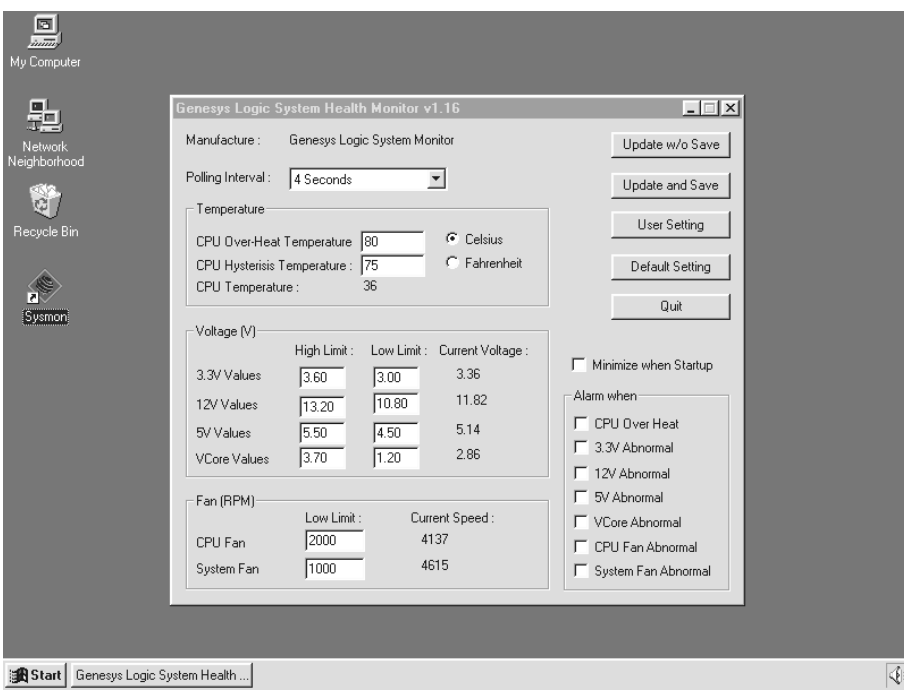

# **F. System Health Monitor**

### **Fan Monitoring:**

There are two fan connectors, one is for CPU, the other can be a housing fan. When the fans speed is working abnormal, there will be warning **(Speaker Alarm)** through application software such as SM10(Small Icon for System Monitoring) to notify user. The fan monitoring function is implemented by connecting fan to 3-pin fan connector FAN1/ FAN2 and installing SM10. Referring to Page 10 (System Health Monitor).

## **CPU Thermal Protection:**

**TM-P2BXAT** implements special thermal protection circuits. When **temperature** is higher than a predefined value, there will be warning (Speaker Alarm) through application software such as SM10 (Small Icon for System Monitor) to notify user. It's automatically implemented by BIOS or SMD10, no hardware installation is needed. Referring to Page10 (System Health Monitor).

### **System Voltage Monitoring:**

TM-P2BXAT is featured with a voltage monitoring system. When you turn on your system, this smart design will keep on monitoring your system working voltage. If any of voltage is over the component's standard, there will be Speaker Alarm though application software SM10 (Small Icon For System Monitor) for a warning to user. System voltage monitoring function monitors 5V, 12V, 3.3V and CPU voltage. It's automatically implemented by BIOS and SM10, no hardware installation is needed. Referring to Page 10 (System Health Monitor)

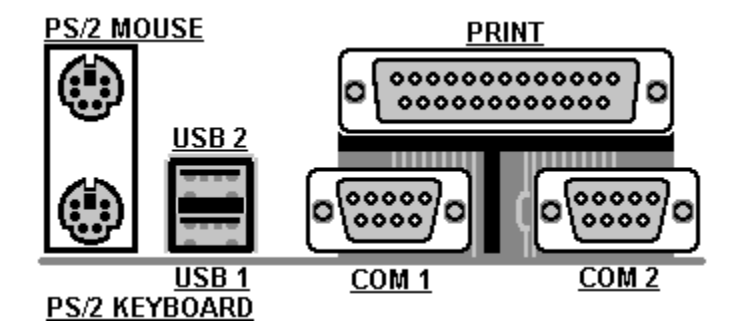